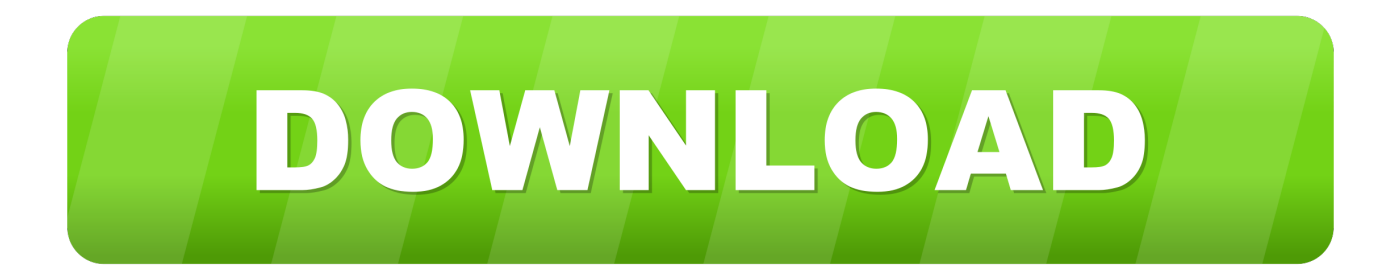

### [Combo Update For Macos High Sierra](https://bytlly.com/1u3qi6)

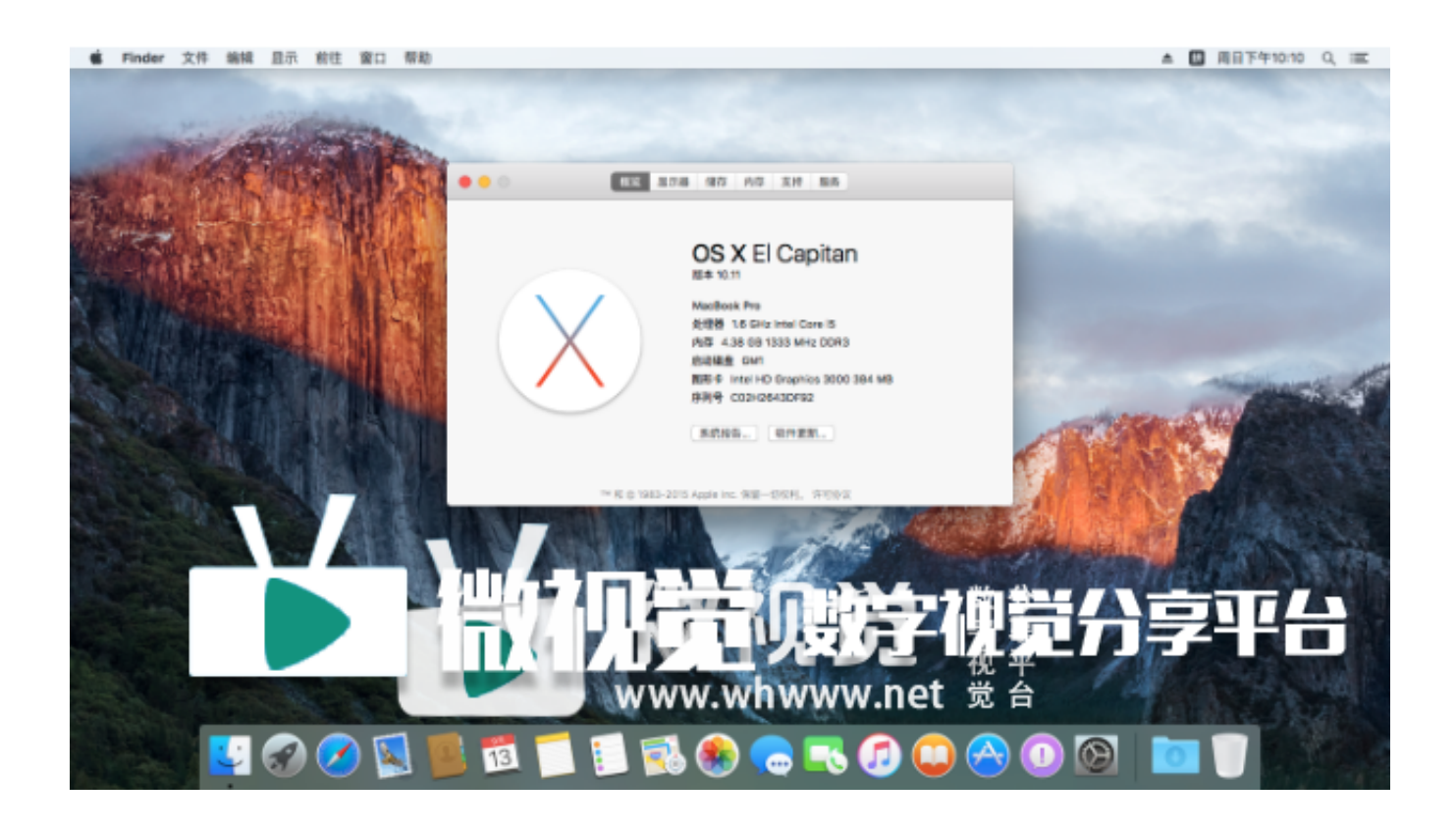

[Combo Update For Macos High Sierra](https://bytlly.com/1u3qi6)

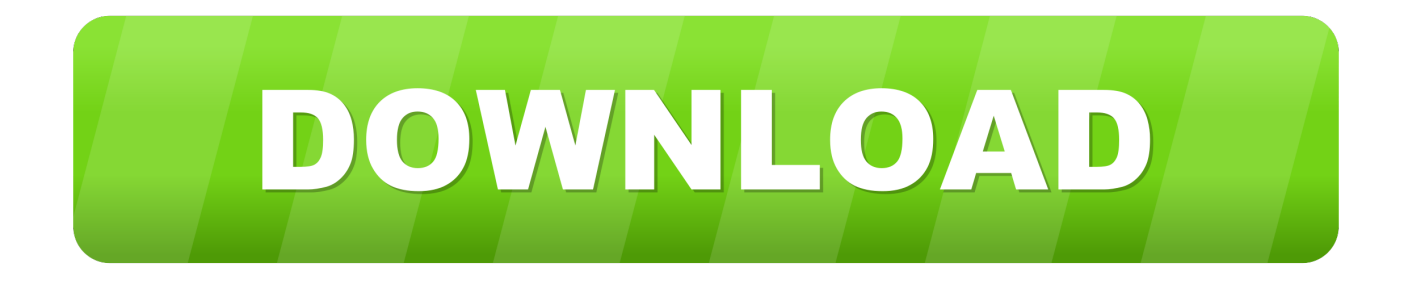

Macos El CapitanDownload Macos SierraCombo Update For Macos High Sierra VistaCombo Update For Macos High Sierra 10 13 6 Full DownloadFonePaw - Solution - Upgrade - macOS Installation StuckFeb 05, 2018 The COMBO update is not what you get from the App Store.. People Also Read:1 Check If the Install is Still Going onSometimes, it just takes a very long time for you MacBook or iMac to install the macOS Sierra or High Sierra update.

- 1. combo update macos high sierra
- 2. download macos high sierra 10.13.3 combo update
- 3. download macos high sierra 10.13.5 combo update

When you Mac is in Safe mode, go to App Store and get the High Sierra update 4 Reset the NVRAMIf the Sierra or High Sierra installation is still won't complete in Safe mode, you can try to reset the NVRAM.. If present, they also need to be included within the quotes Sep 25, 2017 "macOS High Sierra is an important update that makes the Mac more capable and responsive, while laying the foundation for future innovations," said Craig Federighi, Apple's senior vice president of Software Engineering.

### **combo update macos high sierra**

combo update macos high sierra, download macos high sierra 10.13 combo update, download macos high sierra 10.13.3 combo update, macos high sierra 10.13.2 combo update, download macos high sierra 10.13.5 combo update, macos high sierra 10.13 combo update, download macos high sierra 10.13.7 combo update, macos high sierra 10.13.4 combo update, download macos high sierra 10.13.4 combo update, laden - macos high sierra 10.13.6-combo-update, what is the latest update for macos high sierra [Aplikasi Ios Untuk Download Lagu Gratis](https://tilaparne.themedia.jp/posts/15284965)

3 Install macOS in Safe ModeMacos El CapitanAnother way to install Catalina, Mojave, Sierra or High Sierra successfully is to install the macOS in safe mode.. So it doesn't necessarily mean that the macOS installation is frozen when the Mac stay at "20 minutes remaining" for two hours.. 2 Force Restart Your MacHold down the power button to power off the Mac Then restart the Mac.. NVRAM is a memory section on your Mac that store data like volume settings, screen resolution. [Muat Turun Adobe](https://payrithringhum.over-blog.com/2021/03/Muat-Turun-Adobe-Photoshop-Percuma-Cs3-Activation-Crack-Extended.html) [Photoshop Percuma Cs3 Activation Crack Extended](https://payrithringhum.over-blog.com/2021/03/Muat-Turun-Adobe-Photoshop-Percuma-Cs3-Activation-Crack-Extended.html)

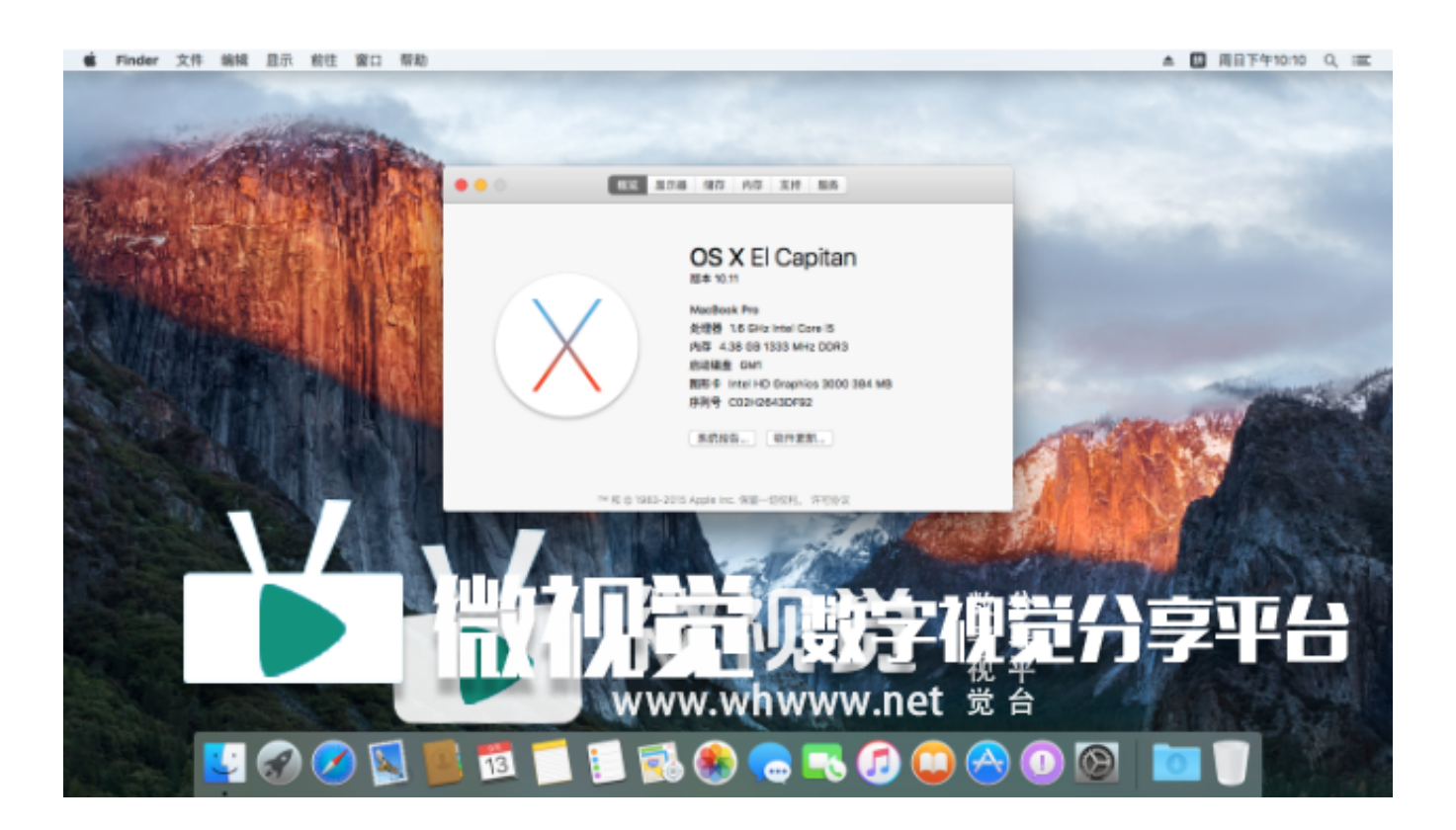

# **download macos high sierra 10.13.3 combo update**

#### [Jvc Everio Mac Download](https://lucid-shaw-13a185.netlify.app/Jvc-Everio-Mac-Download)

 To get your Mac into Safe mode:As you Mac start up, hold down the Shift key until the Apple logo appears.. Get the actual Combo Update from Apple servers, and try installing that (Note: the Combo Update includes everything needed to update any version of High Sierra up to the current version, so it can be used to update 10.. Calculating time remaining 'If your macOS update also get stuck at 'Installation is in progress.. 13 or 10 13 2 to 10 13 3; the 'delta' update is what is offered at the App store and its size depends on the version.. If the installation get stuck when you try to update the Mac from Mac App Store, you may download macOS software from Apple website, which is the Combo updater which includes all the files required to update the macOS. [Is There A Good Visual Git Tool For Mac](https://dividistland.mystrikingly.com/blog/is-there-a-good-visual-git-tool-for-mac)

# **download macos high sierra 10.13.5 combo update**

#### [Hp Office Jet Pro 8600 Software For Mac](https://kildematqui.substack.com/p/hp-office-jet-pro-8600-software-for)

Softwareupdate -install 'macOS High Sierra 10 13 3 Supplemental Update-' Also, be alert for spaces at the end of the package names.. macOS installation problem happens all the time After downloading the macOS installer, you try to install the macOS Catalina/Mojave, macOS Sierra or High Sierra but the installation get stuck.. And forcing restarting a Mac during OS installation may cause data loss Therefore, before taking further action, press Command + L , which will open the log file and shows you if the installation is still going on and the amount of time left.. Calculating time remaining ' Here shows you how to confirm if the installation is still going on and how to complete the update successfully.. After the Mac reboots, try to install the macOS Catalina, Mojave, High Sierra again.. The progress bar has been stuck at 40% or something, showing: 'Installation is in progress.. If you confirm that the installation is frozen, try the following methods to fix. ae05505a44 [Download Pg.lost Yes I](https://tersmagorte.over-blog.com/2021/03/Download-Pglost-Yes-I-Am-Rar.html) [Am Rar](https://tersmagorte.over-blog.com/2021/03/Download-Pglost-Yes-I-Am-Rar.html)

ae05505a44

[Complete Uninstall For Mac](http://konthanddet.yolasite.com/resources/Complete-Uninstall-For-Mac.pdf)